**SCREEN2SWF Crack** 

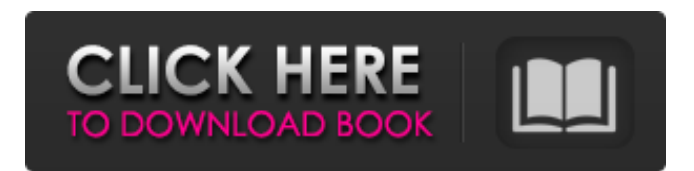

**SCREEN2SWF Crack+**

If you are looking for a screen recorder that will enable you to easily record and export your screen, you should download SCREEN2SWF Download With Full Crack video screen recorder. It is

free and easy to use.

The application can

save your screen

recording directly to

your hard drive and you

can save it in different file formats.

I found this product to

be of a great value. I suggest it for those

who want to record their screen, edit it and publish it on the Internet. SCREEN2SWF Crack Screen Recorder

has an easy-to-use interface. Its simplicity and accessibility make it an ideal screen recording tool for novice users. This screen recorder can be a good choice for a quick screen recording and video tutorial creation. ??? Key Features??? If you are looking for a screen recorder that will

enable you to easily record and export your screen, you should download SCREEN2SWF Free Download video screen recorder. It is free and easy to use. The application can save your screen recording directly to your hard drive and you can save it in different file formats. Record screen activity The recording function

allows you to start and stop the screen recording from within the application. You can preview the recording before starting the operation. Cut a video clip You can cut a video clip by highlighting the area you want to record. SCREEN2SWF saves the video clip and all the associated information

(position, duration and

image size) in the internal database. You can export the video clip or directly save it on your hard drive in different formats. Add text to the video You can add a title to the video with your text, set an image as a background, include your webcam image and add music from your favorite online music library. SCREEN2SWF

video screen recorder can also re-dub the audio and edit the zoom, focus, and frame rate. Crop the video You can crop the video clips by selecting the area you want to record. The selected region is then automatically recorded. Customize your recording You can customize your screen recording before

### exporting it to another format. This feature

includes adjusting the

zoom, focus, frame

rate, and image format.

Recording from the full

screen SCREEN2SWF can

record your screen and

capture a video clip

from it. The video recording can include the attached image on the desktop, the

computer running the application, and the

attached webcam image. Video tutorial creation In case your job responsibilities

**SCREEN2SWF Product Key For Windows 2022**

? Record screen activities ? Choose video recording quality ? Cut recording clip ? Export image to JPG, PNG, GIF or BMP formats ? Add pre-recordings and effects ? Add sound

and music ? Adjust image and video effects ? Add text, shape, image and background ? Export video to MP4, AVI, FLV, FLA, WebM, MP3 ? Export the video to EXE file ? Export in grayscale, black and white, 256 color, 16bit color ? Saved a huge amount of file space ? Create presentations, demos, tutorials and screen captures The

program offers a handful of options and functions to create professional screen recordings, like image stabilization and format conversion. You can also adjust the frame rate, brightness and contrast, as well as add delay and mosaic effects. You can specify all the necessary options to record only the area of the screen you want. If you are serious about

keeping the viewer's

attention on your message and not on the tool you are using, it

is advised you allow

the cursor to creep along the edges of the screen. That will allow you to accommodate more scenes without compromising the quality of the recording. Sound and

images can be saved and then easily incorporated into presentations, tutorials or demos. You can capture the sound from a microphone, the computer speakers or any other audio source. Images can be saved in either JPG, PNG or BMP formats. If you decide to include text, audio or images in your

screen recording, you

can have them overlay the video scene with an image, text or the like. You can place the items anywhere on the screen, and then when you export the file you can add more or less of each element, as well as change the position of each element. If you want to add images to a video file you can choose from the JPEG, GIF and BMP files.

is the sound, which can be played along with the video. You can record a voiceover or anything else and move it where you want, like over the video, the screen, a different window on the screen or even another screen recording. In this article we will tell you about how to install the latest

Another cool addition

Windows 10 Creators Update on your PC, including Windows 10 Pro and Windows 10 Home operating systems. If you are still running the Windows 10 Anniversary Update, then you can get the latest Windows 6a5afdab4c

# The Full Screen video recorder that you can use to record your PC screen. Record and save any region of the screen to a single video file; select a color depth from 8bpp to 24bpp; change the FPS from 25 to 1000 frames per second; add video effects like Zoom, brightness, frame

rate, compression rate, mosaic, delay or audio track; select the picture mode from JPG to PPM; adjust the bit depth from 8bpp to 16bpp. How to record fullscreen on windows 10? Use the Start Screen shortcut keyboard combination, "Ctrl + Alt + Del", click on the icon for the "Task Manager" application, close the

task manager screen when the message "Windows Security" appears, click on "More options" on the settings menu on the task manager screen, select "Start Task Manager", remove the tick mark in "Hide the taskbar and switch to full screen mode". Simple record This app will require you to sign in to your

Microsoft account, in the same way as other Microsoft programs you may have used in the past. It is a simple screen recorder to record any window. As it is basically a standard screen recorder, the steps to record the window are simple. What's different about this app You can record the entire window or a

selected area of the window. You can limit the recording to the desktop, the taskbar or to the entire screen (or even crop the screen). Doesn't work for every situation You can only record selected windows as you cannot capture the entire screen. The recording window will be very small, so this will not work well if

you want to record a large window like a browser. How to record in a video tutorial? If you want to record videos for tutorials or screencasts, you can try Screencast Capture Pro for screen recording. This program is one of the best screen recording programs. How to record? Open the program and click on

the "Playback" button. You can also click on the "Record" button to record the screen. How to capture the screen? You can use the keyboard shortcut "Ctrl + Alt + Shift + F11? Then, you can open any application and click on the "Record" button. The screen will begin to record How to capture the full screen? Use the

SCREEN2SWF is a tool that allows you to create presentation in an easy and fast way. With SCREEN2SWF you can record your PC screen and present it to others. After you have filmed the screen, you have the ability to edit it and save it in different file formats: AVI, MOV, MP4 and SWF.

The easy editing and the support of several file formats allows SCREEN2SWF to be a very helpful tool for people who want to create presentations and tutorials. For more information visit: Features: \* Ability to make presentations for your PC screen or smartphone \* Ability to make presentations for the web using HTML5

Player \* Ability to create presentations from any web browser \* Ability to record and upload presentations to YouTube or Vimeo \* Ability to save presentations in different file formats: AVI, MOV, MP4 and SWF Ability to play video presentations on iPhone, iPod, iPad or Android devices \* Ability to save

presentations in different file formats: AVI, MOV, MP4 and SWF \* Ability to change the playback speed of the video presentations \* Ability to create presentations from any web browser \* Ability to select record the screen or only a specific region \* Ability to add annotations, custom images and different

# items to the presentations \* Ability to add delays and audio to the presentations \* Ability to customize the playback speed of the presentations \* Ability to customize the play speed in full screen mode \* Ability to select, edit and save the video in different configurations \* Ability to re-record

the screen when saving the video \* Ability to use selection re-drag the selected areas \* Ability to compress the selected areas \* Ability to create presentations on the Mac or PC \* Ability to save presentations in different file formats: AVI, MOV, MP4 and SWF The Rembrandt Powerpoint to Flash 3 is easy to use

PowerPoint to Flash converter. It can convert PowerPoint(ppt) files to Flash SWF video(avi, flv) of any type, such as: PP3, PP4, PPTX, PPT-2007, PPT 2007x, PPT-1998, PPT2000, PPT2003, PPT2003x, PPT2002, PPT2000x, PPT2001x, PPT2002-2003, PPT2002, PPT2003-2003,

**System Requirements:**

# - A working Steam account and Internet connection are required to install and play. Minimum system requirements vary by platform and are as follows: Windows OS: Windows XP SP3 or later CPU: Intel Core 2 Duo or higher (2.0 GHz) RAM: 2GB RAM HDD: 12GB DirectX: version 9.0c

#### Supported OS: Windows Vista and later CPU: Intel Core i3 and higher (2.0 GHz) RAM: 4GB RAM

#### Related links:

[https://www.illuzzzion.com/socialnet/upload/files/2022/06/WRdDzNJIxJV1Ngdpv5xv\\_08\\_2839849580fe6ab7de2c46a5f6540c](https://www.illuzzzion.com/socialnet/upload/files/2022/06/WRdDzNJIxJV1Ngdpv5xv_08_2839849580fe6ab7de2c46a5f6540c29_file.pdf) [29\\_file.pdf](https://www.illuzzzion.com/socialnet/upload/files/2022/06/WRdDzNJIxJV1Ngdpv5xv_08_2839849580fe6ab7de2c46a5f6540c29_file.pdf)

[https://wo.barataa.com/upload/files/2022/06/DTwd9Gzclae1MDVc2cWo\\_08\\_2839849580fe6ab7de2c46a5f6540c29\\_file.pdf](https://wo.barataa.com/upload/files/2022/06/DTwd9Gzclae1MDVc2cWo_08_2839849580fe6ab7de2c46a5f6540c29_file.pdf) <https://heli-line.ru/?p=3154>

https://inobee.com/upload/files/2022/06/fciW4EwTGO5dmsbaXEza\_08\_2839849580fe6ab7de2c46a5f6540c29\_file.pdf https://www.pickmemo.com/upload/files/2022/06/4ow5ihdgPLu6htRAssWV\_08\_23a939cf9a034effce6b10829adb4de2\_file.n [df](https://www.pickmemo.com/upload/files/2022/06/4ow5ihdgPLu6htRAssWV_08_23a939cf9a034effce6b10829adb4de2_file.pdf)

<https://roofingbizuniversity.com/wp-content/uploads/2022/06/egbdav.pdf>

<http://yogaapaia.it/archives/5412>

[https://ogledalce.ba/wp-content/uploads/2022/06/ExpressVPN\\_For\\_Firefox\\_\\_March2022.pdf](https://ogledalce.ba/wp-content/uploads/2022/06/ExpressVPN_For_Firefox__March2022.pdf)

<https://song-signs.com/wagnersharp-3264bit-2022/>

<https://unsk186.ru/netscape-navigator-download-32-64bit-2022/>